## **MODALITA' OPERATIVA DELLA RISCOSSIONE UNICA (E.B.S., F.A.S.A., C.RI.VI., Sostegno Maternità/Paternità)**

La metodologia operativa di contribuzione all'Ente Bilaterale di Settore (di seguito nominato E.B.S.), in vigore dal calcolo delle competenze riferite al mese di Novembre 2023 è la seguente:

#### **ISCRIZIONE AZIENDA**

L'iscrizione di un'azienda e dei suoi dipendenti si effettua tramite accesso al sito internet [www.ebsalimentare.it](http://www.ebsalimentare.it/) dalla sezione "Home – Registrazione- **Registrazione azienda**" La registrazione prevede di inserire necessariamente i seguenti dati:

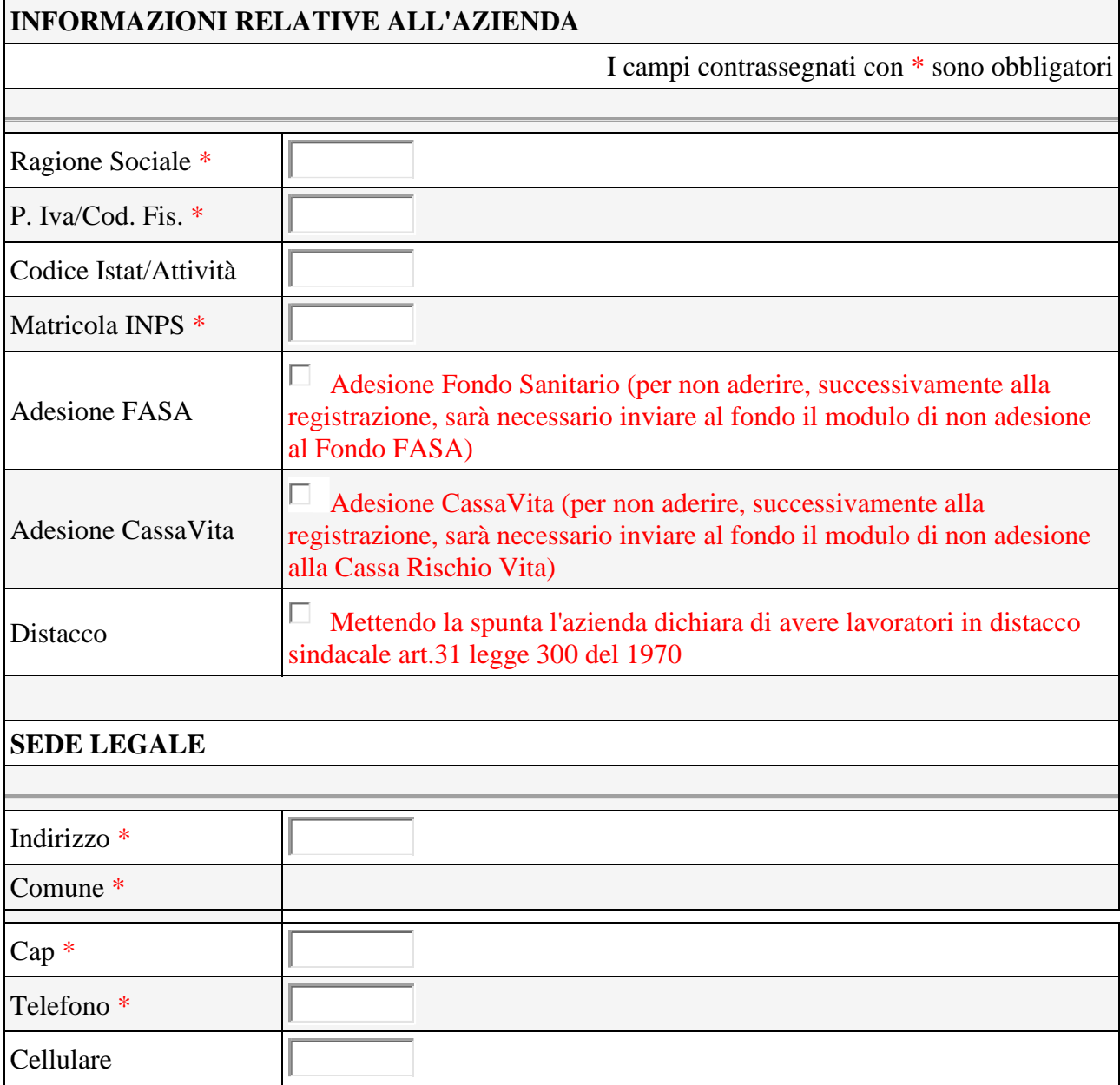

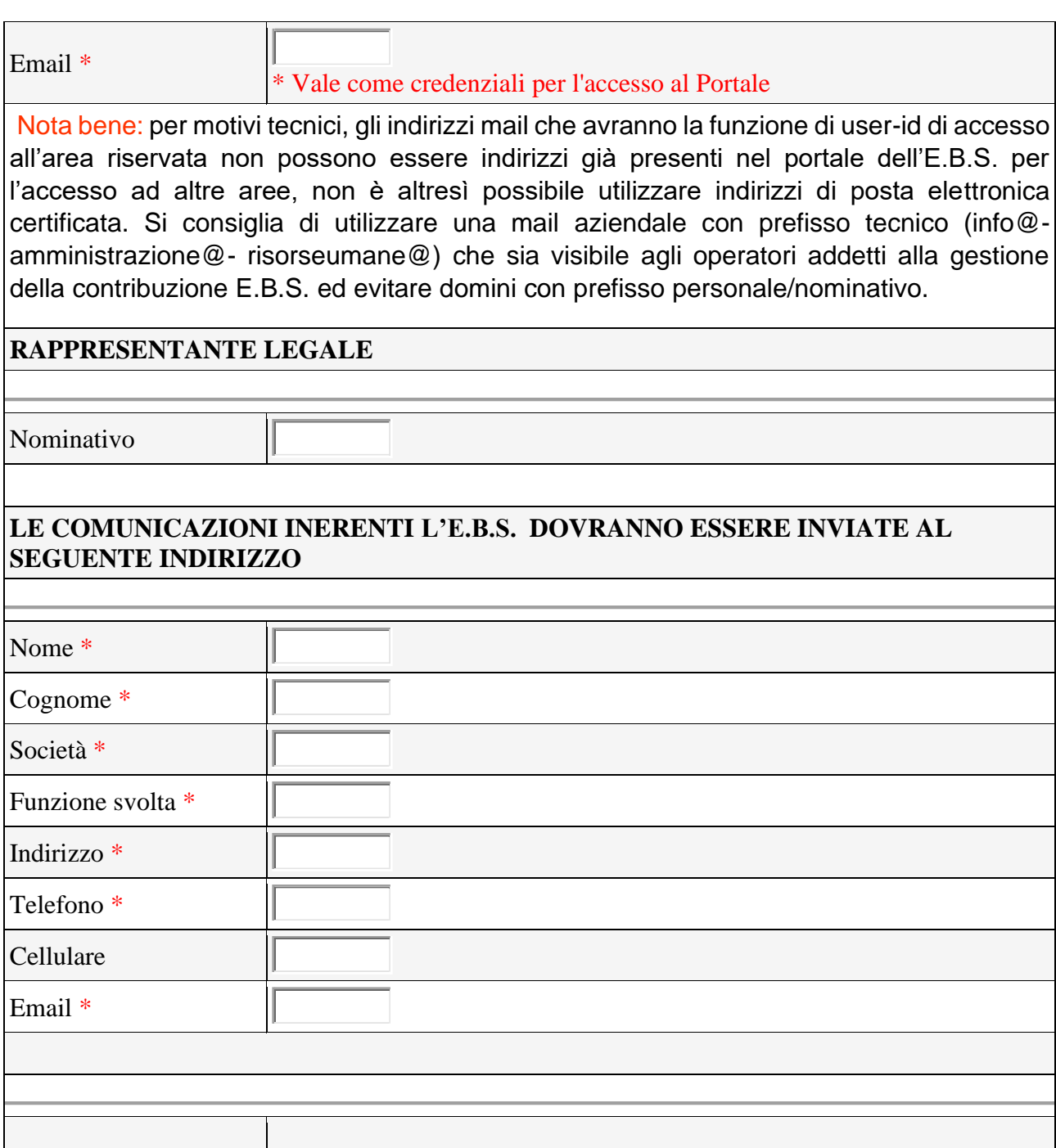

## **ISCRIZIONE CONSULENTE DEL LAVORO/STUDIO PROFESSIONALE**

Il consulente del lavoro deve registrarsi online sul nostro sito [www.ebsalimentare.it](http://www.ebsalimentare.it/) come Centro Servizi nell'apposita sezione ""Home – Registrazione-**Registrazione Centro Servizi**".

Successivamente l'azienda o il consulente stesso devono inviare all'indirizzo amministrazione@ebsalimentare.it una dichiarazione redatta in carta intestata dell'azienda in cui il rappresentante legale autorizza il consulente in questione alla gestione della stessa presso il nostro Fondo.

Tale dichiarazione deve essere accompagnata da documento di identità del dichiarante, rappresentante legale.

L'ufficio dell'amministrazione dell'E.B.S. provvede all'abbinamento dell'azienda in questione all'utenza del consulente del lavoro al fine di consentire piena delega ad agire.

All'interno dell'area riservata del centro servizi/studio professionale è possibile associare eventuali altre aziende tutelate dal professionista per una più agevole consultazione e/o lavorazione.

A seguito della registrazione sia l'azienda che il consulente del lavoro/studio professionale riceveranno, a mezzo mail, le credenziali di accesso all'area riservata al fine di consentire ad entrambe di accedere in area riservata per le operazioni da effettuare o per il monitoraggio dell'andamento contribuzione E.B.S.

## **ISCRIZIONE DEI DIPENDENTI AVENTI DIRITTO**

Una volta ricevute le suddette credenziali è possibile procedere all'iscrizione dei dipendenti attraverso due diverse modalità:

### **1. Iscrizione manuale del singolo dipendente**:

- accedere all'area riservata dell'azienda sul sito www.ebsalimentare.it;
- selezionare la voce "**elenco iscritti**";
- selezionare la voce "**inserisci nuovo iscritto**";
- inserire lo stabilimento, la tipologia contrattuale (tempo determinato, tempo indeterminato) e i dati generali dell'iscritto.

## **2. Iscrizione massiva dei dipendenti attraverso il modello template:**

- accedere all'area riservata dell'azienda sul sito www.ebsalimentare.it;
- selezionare la voce "**elenco iscritti**";
- selezionare la voce "**importa iscritti**";
- selezionare la voce "**scarica il template per importazione**"
- compilare il file inserendo dati anagrafici delle lavoratrici/lavoratori così come predisposto in medesimo file: nome, cognome, sesso, data di nascita, comune di nascita, codice fiscale, data di iscrizione, data di cessazione (eventuale) e tipologia contrattuale (**A**= tempo determinato, **F**=tempo indeterminato), con l'accortezza di non apportare nessuna modifica al file originale;
- **selezionare**: inserire azienda e sotto sede;
- **importare file template**: cliccare su "**sfoglia**" per selezionare il file template compilato;
- cliccare sulla voce "**carica file**".

## **CONTRIBUTI**

L'importo complessivo da versare per ogni lavoratore a tempo indeterminato, pari a € 20,00 è così composto:

- $\bullet$  € 12,00 = quota per copertura polizza sanitaria integrativa;
- $\bullet \in \{3.50\}$  = quota per sostegno alla maternità/paternità facoltativa;
- $\bullet \in 2,00 =$  quota per Ente Bilaterale di Settore;
- $\bullet \in$  2,50 = quota per Cassa Rischio Vita.

Tale contribuzione è ridotta di € 0,50 per le aziende di cui alla prima dichiarazione comune dell'articolo 74- quinquies (distacco sindacale Legge 300/70).

Per i lavoratori a tempo determinato con contratto iniziale pari o superiore ai 9 mesi è dovuta la sola quota F.A.S.A. - contributo polizza Sanitaria (Attenzione: i dipendenti con contratto iniziale di durata inferiore a mesi nove non sono scrivibili neanche in caso di proroga del contratto che porti al superamento del predetto termine).

E' quindi fondamentale considerare la tipologia di contratto di lavoro applicato al lavoratore iscritto, come da seguenti tabelle:

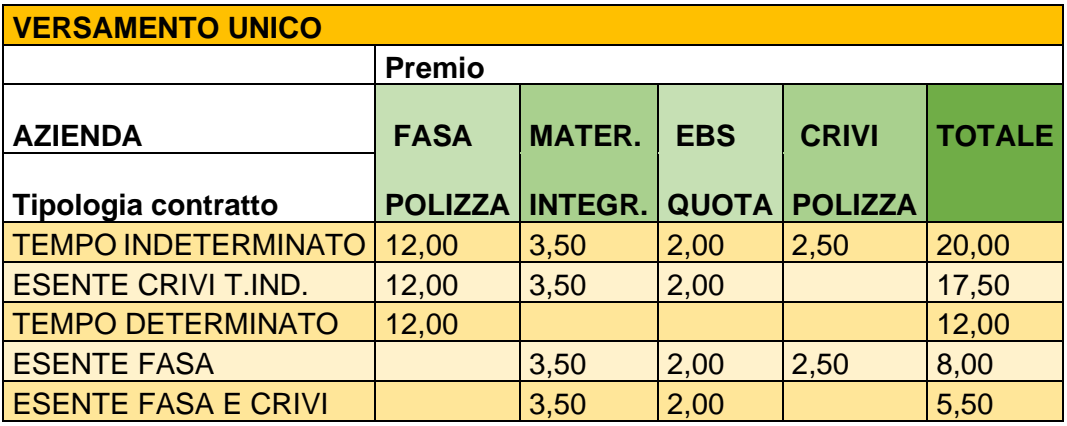

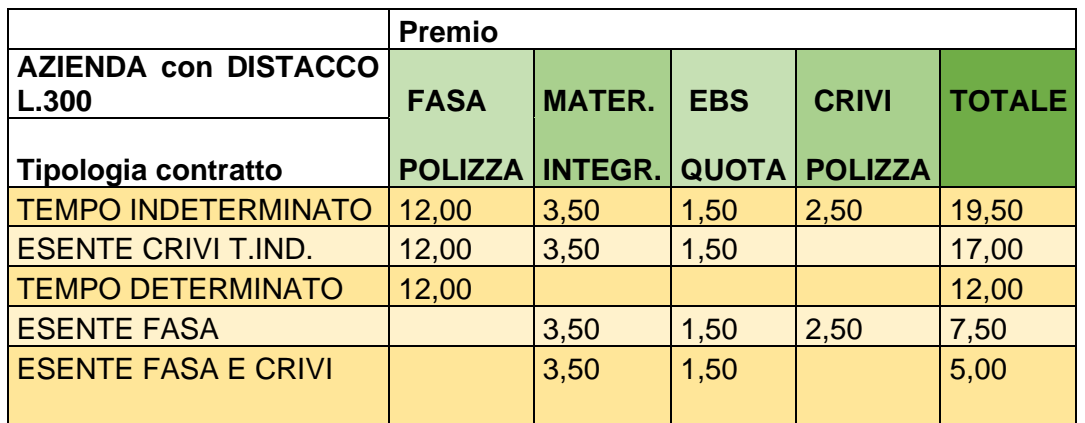

Il calcolo del contributo dovuto per tutti gli istituti dovrà essere effettuato mensilmente esclusivamente tramite il sito web **[www.ebsalimentare.it,](http://www.ebsalimentare.it/)** area riservata azienda/centro servizi, sezione "Pagamenti", dopo aver aggiornato, ove necessario, le anagrafiche iscritti in entrata ed in uscita.

Le aziende non possono prescindere dalla elaborazione del calcolo del contributo nelle modalità sopra descritte, eseguendo calcoli con i loro programmi paghe, o fogli di calcolo.

Il calcolo del contributo è determinato infatti dalla gestione delle anagrafiche attive dei dipendenti iscritti aventi diritto presenti nell'area riservata sito E.B.S. delle aziende, e pertanto i flussi informatici con i nominativi da inviare alle Compagnie Assicuratrici possono essere automaticamente valorizzati solo con il costante aggiornamento dati anagrafici neo assunti e date cessazione.

#### **PROCEDURA DI CALCOLO DEL CONTRIBUTO MENSILE**

## **AREA RISERVATA DEL PORTALE WWW.EBSALIMENTARE.IT** - **SEZIONE "PAGAMENTI"**

Di seguito iter da seguire per la generazione della distinta di versamento:

• Accesso area riservata azienda/centro servizi nel sito [www.ebsalimentare.it;](http://www.ebsalimentare.it/)

1- Selezionare mese ed anno di versamento poi cliccare sull'opzione "**INSERISCI**"; Il programma avvisa che il pagamento è inserito.

2- Cliccare sull'opzione "**ISCRITTI PAGAMENTO**" (voce in alto a sinistra);

3- Cliccare sull'opzione "**SELEZIONA ISCRITTI AL PAGAMENTO**";

4- Dopo aver visualizzato l'elenco degli iscritti, cliccare sull'opzione "**AGGIUNGI TUTTI ISCRITTI PAGAMENTO**";

Il programma esegue il calcolo ed al termine emette l'avviso "**ISCRITTI CARICATI**".

5- Cliccare sull'opzione "**DETTAGLIO PAGAMENTO**"

Nel dettaglio viene esposto l'importo del contributo dovuto e la **CAUSALE CONTABILE** obbligatoria da inserire nel bonifico.

Le opzioni disponibili nella schermata sono:

1- "**STAMPA RIEPILOGO PAGAMENTO**" dal quale si evince il dettaglio degli iscritti per i quali si effettua il versamento del contributo;

2- "**ELIMINA**" che in caso di errore permette di annullare la distinta di versamento e di eseguire una nuova procedura;

3- "**STAMPA RICEVUTA PDF**" con questa opzione è possibile stampare la ricevuta di versamento contenenti IBAN da accreditare e **CAUSALE CONTABILE.**

La procedura informatica predisposta per il calcolo della distinta mensile conferma i nominativi per i quali si esegue il versamento della contribuzione, il cui elenco è presente in sezione "Riepilogo del Pagamento".

Al termine del calcolo verrà emessa una distinta di versamento con indicazione analiticamente degli eventuali importi posti a conguaglio. La stampa della distinta rappresenta correttezza del documento, pertanto, a seguito di tale azione, il calcolo NON può essere variato.

Per annullare la distinta si deve contattare l'ufficio amministrativo dell'Ente Bilaterale di Settore all'indirizzo e-mail: **amministrazione@ebsalimentare.it**

La distinta mensile presenta, oltre che l'importo da versare e i dati del beneficiario E.B.S, la causale contabile da apporre quando verrà eseguito il pagamento.

La causale contabile è la **"CODELINE"** che consente il riconoscimento dell'azienda ai fini dell'abbinamento automatico del contributo sul portale EBS.

Per una corretta e automatica rendicontazione dei pagamenti effettuati è obbligatorio effettuare bonifici speculari alla distinta di versamento generata, versare l'esatta cifra calcolata presente in distinta di versamento e utilizzare il corretto codice alfanumerico identificativo della distinta (CODELINE) che ricordiamo essere diverso per ogni mensilità. A tal proposito specifichiamo che in campo causale va indicato il solo id pagamento alfanumerico (es: 123456AZ7890) senza intervallo di spazi, evitando di inserire altri dati non presenti in distinta (esempi da **non** inserire: pagEBS, ottobreEBS, N.,ID., virgole o punteggiature)

**ATTENZIONE:** i versamenti dovranno essere effettuati obbligatoriamente a favore del seguente nuovo codice IBAN:

# **IT 77 A 08327 03211 000000008132**

#### **CALENDARIO SCADENZE DI PAGAMENTO ANTICIPATO**

Come previsto dall'art. 7 comma 4 del [Regolamento,](https://www.ebsalimentare.it/wp-content/uploads/2019/02/ALLEGATO-2_EBS-REGOLAMENTO-SULLA-CONTRIBUZIONE-_AGGIORNAMENTO-AL-31032023.pdf) il sistema di versamento unificato è anticipato.

Di seguito si illustra il calendario scadenze pagamenti del contributo per i corrispondenti mesi di competenza:

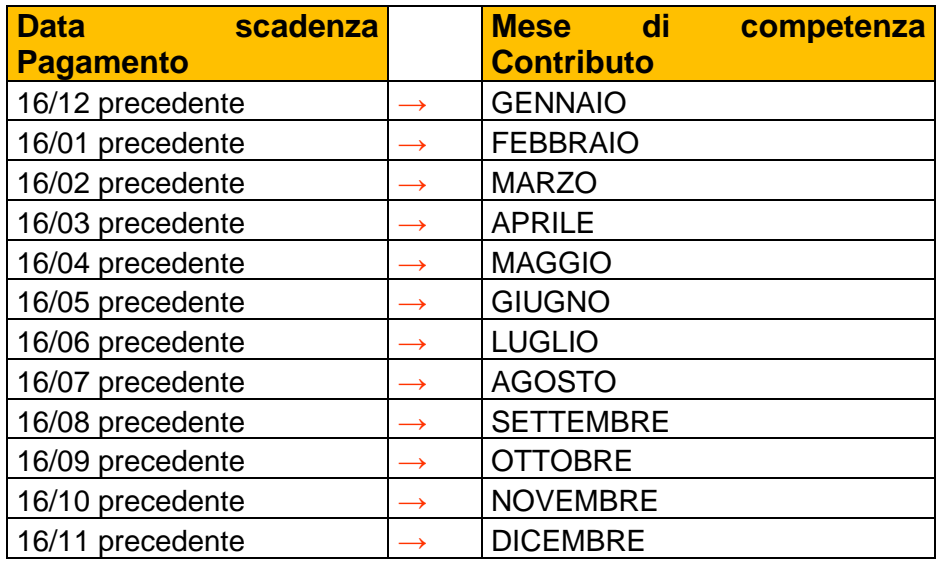

## **ASSUNZIONI E CESSAZIONI POST CALCOLO**

Trattandosi di versamento anticipato, sarà necessario porre attenzione alle casistiche di:

- Assunzioni post calcolo del contributo;
- Cessazione post calcolo del contributo.

#### **Assunzioni post calcolo del contributo:**

Nel caso in cui avvengano assunzioni dopo la data di scadenza e/o l'effettuazione del calcolo del contributo anticipato è necessario seguire i seguenti passaggi:

1- Iscrivere il/i dipendente/i neoassunto/i tramite area riservata azienda/centro servizi su portale [www.ebsalimentare.it;](http://www.ebsalimentare.it/)

2- Elaborare il calcolo dei contributi del/dei dipendente/i neoassunto/i generando la distinta di competenza del mese di assunzione per i soli soggetti interessati;

3- Elaborare il calcolo dei contributi di tutti i dipendenti in forza, compresi i neoassunti,

generando la distinta di competenza mensilità in successiva scadenza;

4- Versamento a conguaglio delle distinte riferite ai neoassunti entro la scadenza del successivo versamento utile.

E' pertanto necessario, in tali casistiche, generare la distinta di pagamento per il solo neo assunto prima della creazione della distinta di pagamento del mese successivo onnicomprensivo dei nominativi dei lavoratori aventi diritto.

(Es: nuova assunzione ottobre – contestuale inserimento dati anagrafici in area riservata del portale ed elaborazione della distinta del mese di ottobre per il solo lavoratore neo assunto - solo successivamente a questo si potrà procedere alla generazione distinta mese di novembre onnicomprensiva dell'intero organico ivi compreso il neo assunto - versamento a conguaglio per la neo assunzione e distinta intero organico da eseguire entro la scadenza del primo versamento utile 16/10).

#### **Cessazione post calcolo del contributo:**

Nel caso in cui avvengano cessazioni del diritto al contributo dopo la data di scadenza e/o l'effettuazione del calcolo del contributo anticipato, si dovrà immettere, in corrispondenza dell'anagrafica del lavoratore interessato, la data di cessazione entro e non oltre **il giorno 5 del mese successivo all'evento.**

Dall'adempimento di tale obbligo ne deriva l'unica modalità per le aziende di recuperare, attraverso la modalità del conguaglio sul versamento del mese successivo, i contributi non dovuti per i dipendenti cessati dopo il calcolo del pagamento anticipato.

Ne consegue che in caso di rispetto di tale tempistica di inserimento data cessazione, l'Ente provvederà automaticamente a calcolare i conguagli scomputandoli sul versamento del mese successivo e indicando, in area riservata del sito internet EBS, sezione "Pagamenti" – "Dettaglio pagamenti", i nominativi per i quali si sottrae la quota.

(Es. calcolo competenze novembre con data scadenza pagamento 16/10, cessazione del 21/10 successiva al pagamento mese di novembre - comunicazione all'EBS, immettendo la data di cessazione nell'anagrafica dell'iscritto entro il giorno 05/11 – diritto al credito calcolato su distinta da generare per il mese competenze dicembre con data scadenza pagamento 16/11).

Le cessazioni immesse dal giorno 6 del mese successivo a quello di cessazione/variazione rapporto di lavoro, non danno diritto al credito e decade la possibilità di recuperare la quota per il mese versato, seppur non dovuto, in quanto in tale data vengono attivate le coperture assicurative di cui l'iscritto continuerà a godere per l'intero mese interessato.

(Es. calcolo competenze novembre con data scadenza pagamento 16/10, cessazione del 21/10 successiva al pagamento mese di novembre - comunicazione all'EBS, immettendo la data di cessazione nell'anagrafica dell'iscritto dopo il giorno 05/11 – decadenza del diritto al credito – attivazione coperture assicurativa con data cessazione convenzionale 30/11).

Per completezza di informazioni invitiamo a consultare il [Regolamento](https://www.ebsalimentare.it/wp-content/uploads/2019/02/ALLEGATO-2_EBS-REGOLAMENTO-SULLA-CONTRIBUZIONE-_AGGIORNAMENTO-AL-31032023.pdf) E.B.S. presente alla sezione normativa del sito sito **[www.ebsalimentare.it](http://www.ebsalimentare.it/)** e far riferimento ai seguenti recapiti:

**E-mail del settore Amministrazione E.B.S.:** [amministrazione@ebsalimentare.it](mailto:amministrazione@ebsalimentare.it)

**Telefono:** 06 98968158